# **Wind Speed, Pressure,& Humidity Sensors**

# **ECE 476 Advanced Embedded SystemsJake Glower - Lecture #23**

Please visit Bison Academy for correspondinglecture notes, homework sets, and solutions

## **Introduction:**

Three more things that can be useful to know

Wind Speed

- Important for airplane flight controls
- Evaluating a site for wind turbines,
- Evaluating if conditions are ripe for fungus growth

#### Air pressure is needed for

- Aircraft flight controls,
- Predicting weather, and
- Measuring wind speed with a pitot tube (coming shortly)

Humidity tells you

- How comfortable a given temperature is
- If the room conditions are OK for some plants and equipment

In this lecture, we'll look at

- Measuring wind speed with a
	- Fan,
	- Hot-wire anemometer, and
	- Pitot tube.
- Measuring air pressure using a
	- BMP280 digital sensor, and
- Measuring humidity using a
	- BMP280 digital sensor,
	- DHT11 digital sensor, and
	- DHT22 digital sensors.

There are many other ways to measure each of these - but this gives you anidea of some of the methods available to you.

## **Wind Speed: Fan**

One way to measure wind speed.

- The faster you spin a fan, the faster with breeze you produce,
- The faster the breeze driving a fan, thefaster the fan will spin

Essentially, remove the motor from a fanand you have a wind speed sensor.

Sensors of this type can be

- Non-directional
	- the direction of the wind doesn't matter
- Directional
	- the sensor must be perpendicular to thewind

In either case, the result is the same:

If you can measure the speed of a fan, you can measure the wind's speed.

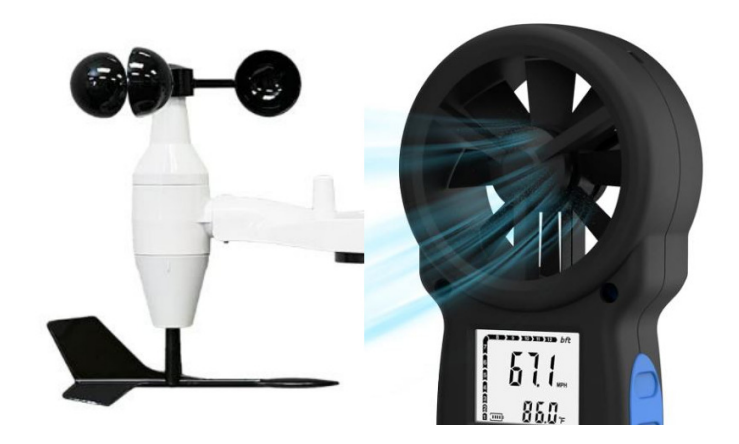

#### **Fan Speed via Encoder**

One way to measure fan speed it to outputa square wave with one or more pulses perrotation.

By measuring the frequency (or period),you have a measurement of fan speed (andhence wind speed).

*sidelight: computer fans usually include asensor like this*

- *If the fan is spinning (a square wave isbeing output), the fan is OK*
- *If the fain stops (no square wave is detected), shut off the computer to preventoverheating*

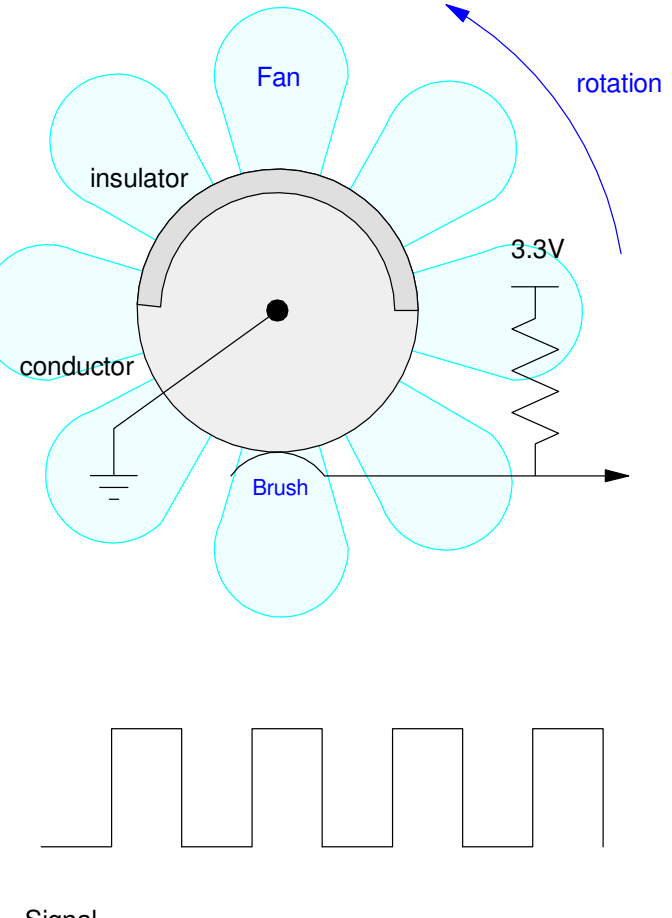

**Signal** (one pulse per rotation) In code, you can use methods from lecture #1 to measure

- The time of the positive pulse on pin GP0  $(x)$ :
- The time of the negative pulse on GP0 (y), or
- The period  $(z)$

:

```
from machine import Pin, time pulse us
Fan = Pin(0, Pin.IN, Pin.PULL_UP)while(1):

 x = time_pulse_us(0, 1, 100_000)
 y = time_pulse_us(0, 0, 100_000)z = x + y
 print(x, y, x+y)
```
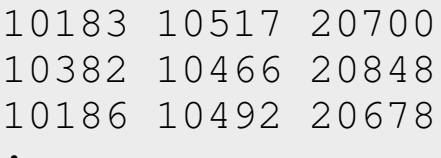

#### **Wind Speed: Hot-Wire Anemometer**

With a thermistor, you can measure air speed. The idea is as follows...

Assume you have a thermistor measuring air temperature.

- The measured reading is actually the temperatureof the thermistor, not the air
- When you apply current to a thermisor, it warm up due to  $I^2R$  heating
- The amount it warms up is related to the dissipationfactor: 3.5mW/K in this case

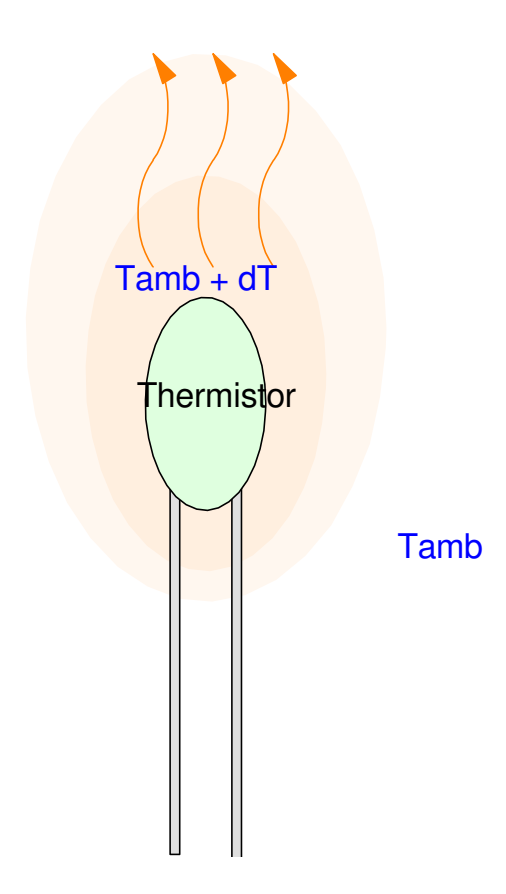

#### **Calculations:**

For the previous example, the self heating at 25C will be:

$$
I = \frac{3.3V}{R + R_0} = \frac{3.3V}{2000\Omega} = 1.65mA
$$
  

$$
P = I^2 R = (1.65mA)^2 \cdot 1000\Omega
$$
  

$$
P = 2.7225mW
$$

The self-heating will then be

$$
dT = \frac{2.7225mW}{3.5mW/K} = 0.778K
$$

i.e. the reading you get will be high by 0.778degrees C (or K)

This is when there is no breeze

• The stronger the wind, the smaller dT will be

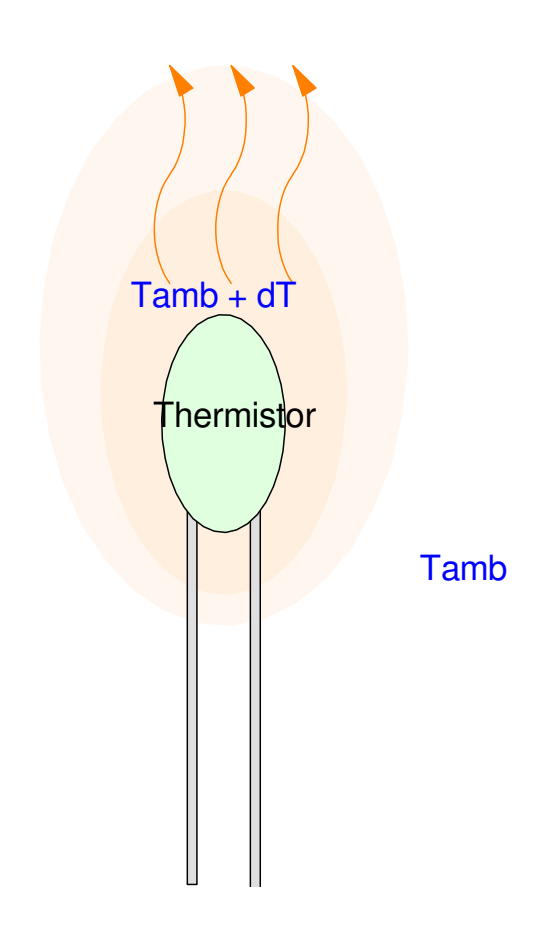

#### **Hot-Wire Anemometer**

In order to measure the self heating use two thermistors

- One has a low R
	- $-R(25C) = 100$  Ohms
	- Large self heating
- One has a large R
	- R(25C) = 100k Ohms
	- Minimal self heating

Assume each has a B-value of 3930:

$$
R_0 = 100 \cdot \exp\left(\frac{3930}{T + 273} - \frac{3930}{298}\right) \Omega
$$

$$
R_1 = 100k \cdot \exp\left(\frac{3930}{T + 273} - \frac{3930}{298}\right) \Omega
$$

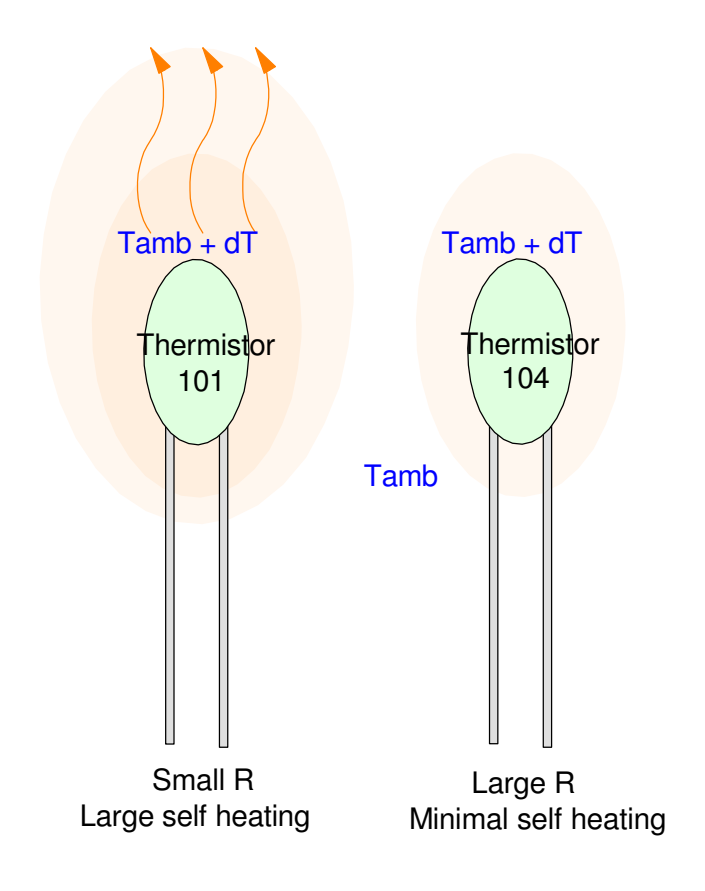

Assume two voltage dividers

• Matching 100 and 100k resistors

With self-heating (no wind)

$$
P_0 = \frac{V^2}{R} = \frac{(1.65V)^2}{100} = 27.225mW
$$

$$
P_1 = \frac{V^2}{R} = \frac{(1.65V)^2}{100k} = 27.225\mu W
$$

The temperature difference will be

$$
\delta T_0 = \frac{27.225mW}{3.5mW/K} = 7.778K
$$

$$
\delta T_1 = \frac{27.225\mu W}{3.5mW/K} = 0.00778K
$$

The 100 Ohm resistor is 7.77 degrees warmer than the 100k resistor

The temperature difference causes a difference in resistance

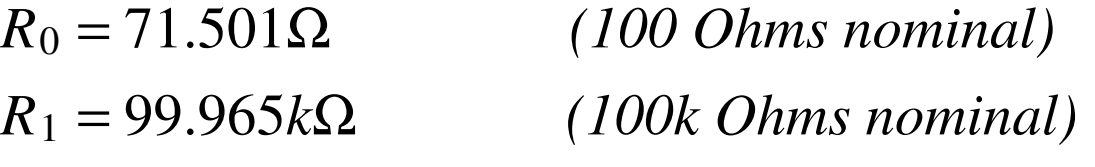

and a difference in voltage:

 $V_0 = 1.3758V$  $V_1 = 1.6497 V$  $dV = V_1 - V_0 = 0.2739V$ 

The voltage difference is a measure of air speed

- As the air speed increases
	- you get more cooling, meaning
	- the temperature (and voltage) difference decreases.

#### To improve the sensitivity, add a differential amplifier

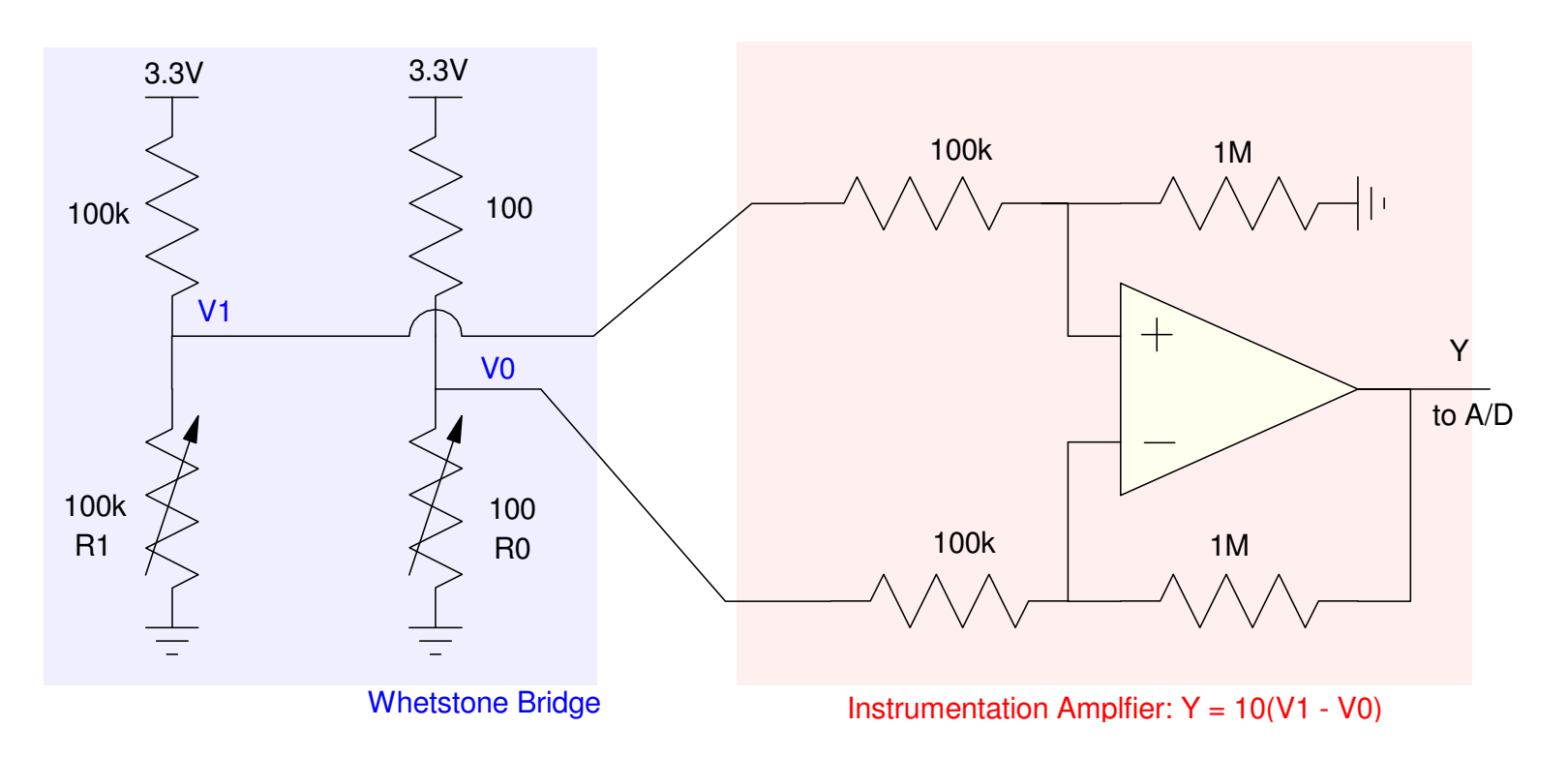

Hot-Wire Anemometer: A Whetstone bridge outputs a voltage difference.An instrumentation amplifier takes the difference and amplifies it

#### **Wind Speed: Pitot Tube**

A third way to measure wind speed is to measure

- The pressure of a tube going into the wind, and
- The pressure of a type perpendicular to the wind

This is called a pitot tube and is a common way for aircraft to measure airspeed.

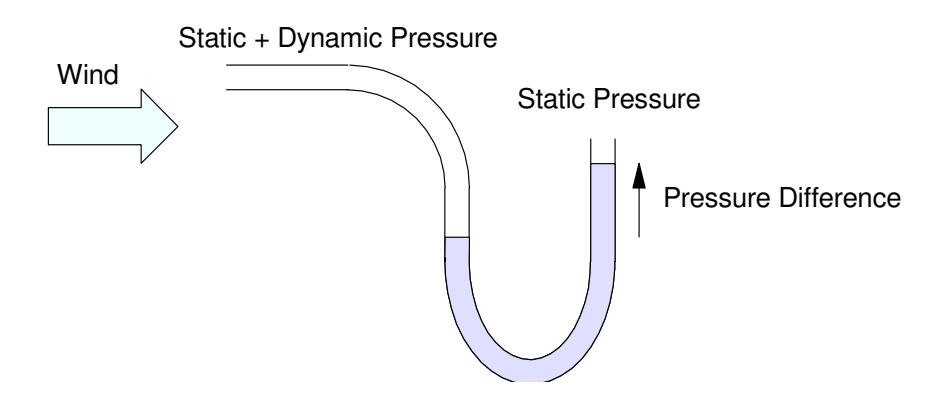

Pitot Tube: The pressure difference is a measure of air speed

From Wikipedia, the total pressure (static plus dynamic) is

$$
P_t = P_s + \left(\frac{\rho v^2}{2}\right)
$$

where  $\rho$  is the fluid density. Solving for velocity in terms of the pressure difference:

$$
v = \sqrt{\frac{2(P_t - P_s)}{\rho}}
$$

or

$$
v = \left(\sqrt{\frac{2}{\rho}}\right)(\Delta P)^{1/2}
$$

By measuring the pressure difference, you have a measurement of speed.

Example: Measure 0 - 30m/s

 $0 - 67$  mph

The density of air at 20C at 1 atmosphere is 1.204 kg / m2 (Wikipedia)

The pressure difference at 30 m/s is

$$
\Delta P = \frac{\rho v^2}{2} = \frac{1}{2} \left( 1.204 \frac{kg}{m^3} \right) \left( 30 \frac{m}{s} \right)^2
$$
  

$$
\Delta P = 541.8 \frac{kg}{m \cdot s^2}
$$

Adjusting the units:

$$
\Delta P = 541.8 \left(\frac{k \text{g} \cdot m}{\text{s}^2}\right) \left(\frac{1}{m^2}\right)
$$

$$
\Delta P = 541.8 \left(\frac{N}{m^2}\right) = 541.8 Pa
$$

or

∆*P* <sup>=</sup> 5.418 *hPa*

note: One atmosphere is 1013.25 hPa

This method works better at higher speeds (i.e. airccraft)

# **Digital Pressure Sensor (BME280, BMP280)**

https://randomnerdtutorials.com/raspberry-pu-pico-bme280-micropython/

There are several types of pressure sensors

- Absolute pressure
	- Pressure relative to a vaccuum
- Differential pressure
	- Pressure of A vs. B
- Gage pressure
	- Pressure relative to 1 atmosphere

#### You can also get

- Analog pressure sensors
	- output is a voltage
	- Digital pressure sensors
	- output is read via SCI or I2C

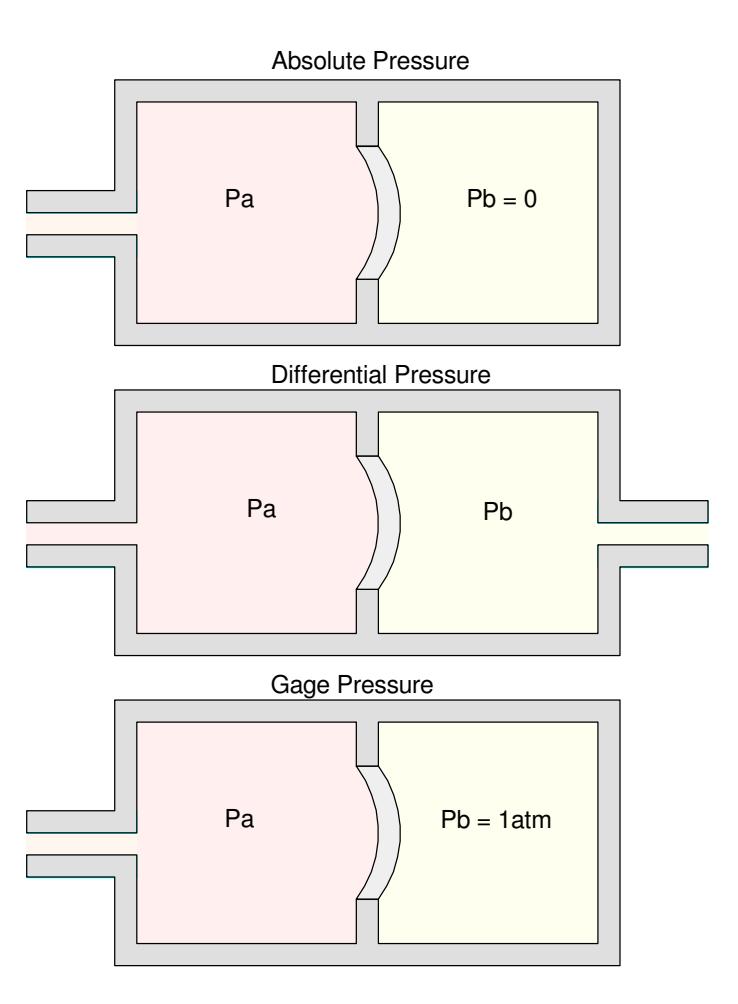

### **The BME280 or BMP280.**

These sensors measure

- Temperature
	- resolution 0.01C
- Absolute Pressure
	- resolution 0.01 hPa
	- 1atm = 1013.25 hPa
- Relative humidity
	- resolution  $0.01\%$
	- BME280 only

#### These sensors also support

- I2C communications
- SPI communications

AITRIP 3PCS Pre-Soldered GY-BME280 BME280 Digital 3.3V Temperature Humidity Sensor Atmospheric Barometric Pressure Board IIC I2C Breakout Compatible with Arduino, Raspberry Pi

**Brand: AITRIP** 5.0 ★★★★★ > 2 ratings | Search this page

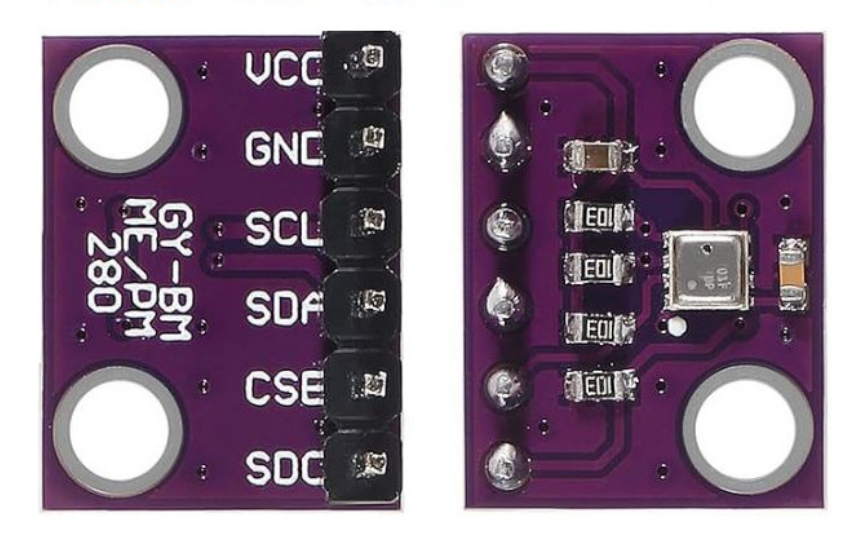

#### **Hardware: I2C Communications**

. Digital sensors are pretty easy to interface, so let's go with these.

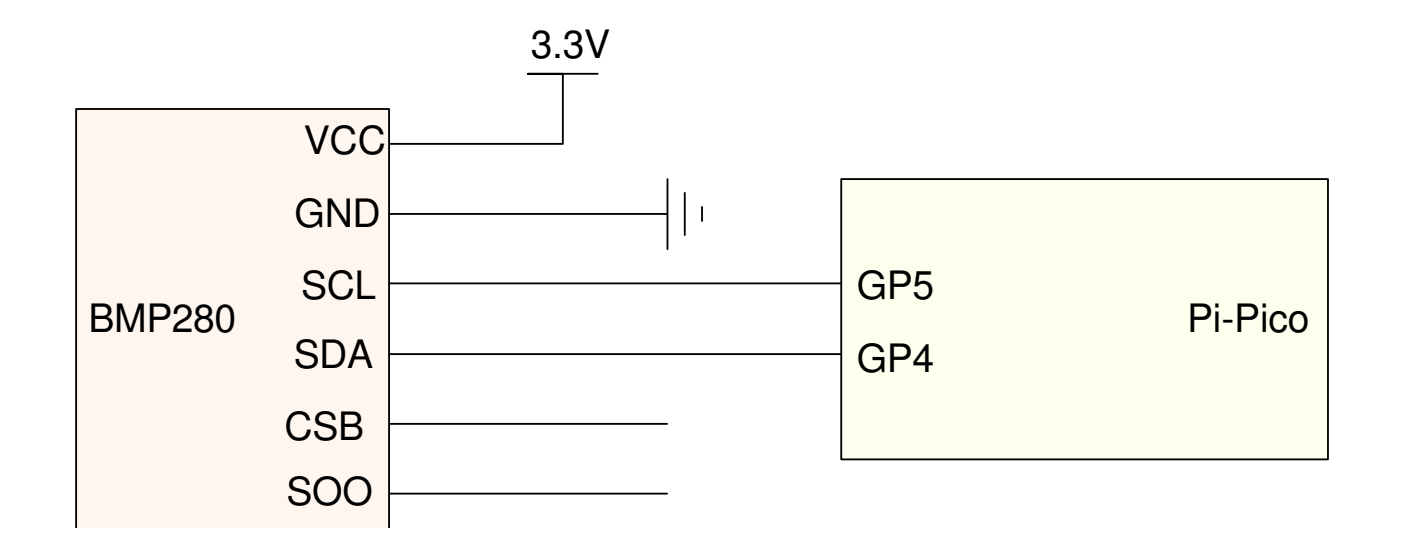

#### **Software: I2C Communications**

- Option 1: Write your own code
- Option 2: Find code someone else has written
- Going with option #2 for I2C communications
	- *https://randomnerdtutorials.com/raspberry-pu-pico-bme280-micropython/*
	- Download the BME280 library
	- Download the BME280 driver code

Following the schematics for I2C communications

- And you're reading temperature, humidity, and pressure
- BMP280 has temperature and pressure (humidity reads as  $0.00\%$ )
- BME280 has temperature, humidity, and pressure

```
# Raspberry Pi Pico: BME280 Code# Complete project details at
https://RandomNerdTutorials.com/raspberry-pi-pico-bme280-micropython/from machine import Pin, I2Cfrom time import sleepimport BME280# Initialize I2C communication
i2c = I2C(id=0, scl=Pin(5), sda=Pin(4), freq=10000)while True: try: # Initialize BME280 sensor
 bme = BME280.BME280(i2c=i2c) # Read sensor datatempC = bme.temperature
        hum = bme.humidity
 pres = bme.pressure print('Temperature: ', tempC) print('Humidity: ', hum)
 print('Pressure: ', pres)shell
```
Temperature: 21.64CHumidity: 0.00%Pressure: 986.70hPa

# **Humidity Sensor**

- DHT11 Temperature and Humidity
- DHT22 Temperature and Humidity

These are older sensors

- Digikey lists then as being obsolete
	- Replaced by the BME280 (?)
- But, drivers are included in MicroPython

Specifications

- 3.3V to 6.0V
- Relative Humidity (RH):  $0\%$  to  $100\%$ 
	- 2% accuracy
- Temperature: -40C to +125C
	- 0.2C accuracy
- Resolution
	- 1C and 1% RH (DHT11)
	- 0.1C and 0.1% RH (DHT12)

3Pcs DHT22/AM2302 Digital Temperature and Humidity Sensor Module Temperature Measure-40-80°C (±0.5°C) Humidity Measure 0%-100% RH (±2%) for Arduino **DIY Brand: WWZMDiB** 4.2 ★★★★☆ > 12 ratings | Search this page

\$**Q**99

50+ bought in past month

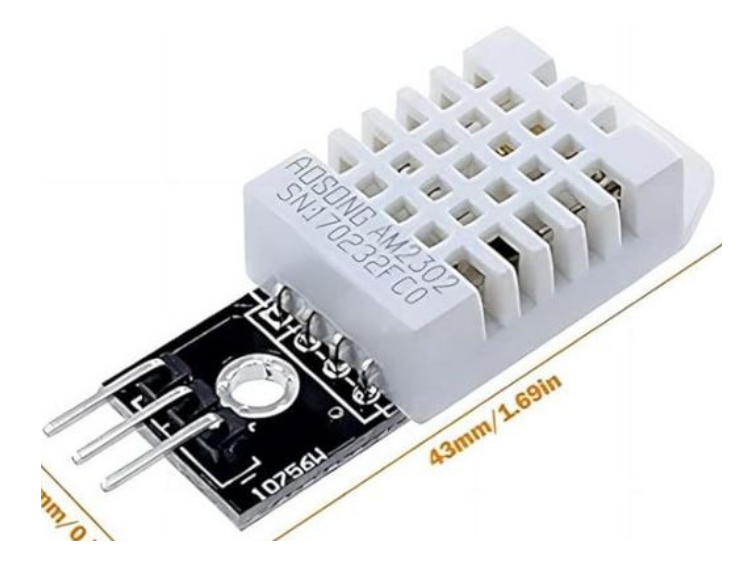

# **DTH11 & DTH22 Wiring**

The wiring is similar

- Each needs power and ground
- Each uses a 4.7k pull-up resistor in the signal line
	- The internal pull-up of the Pi-Pico could be used

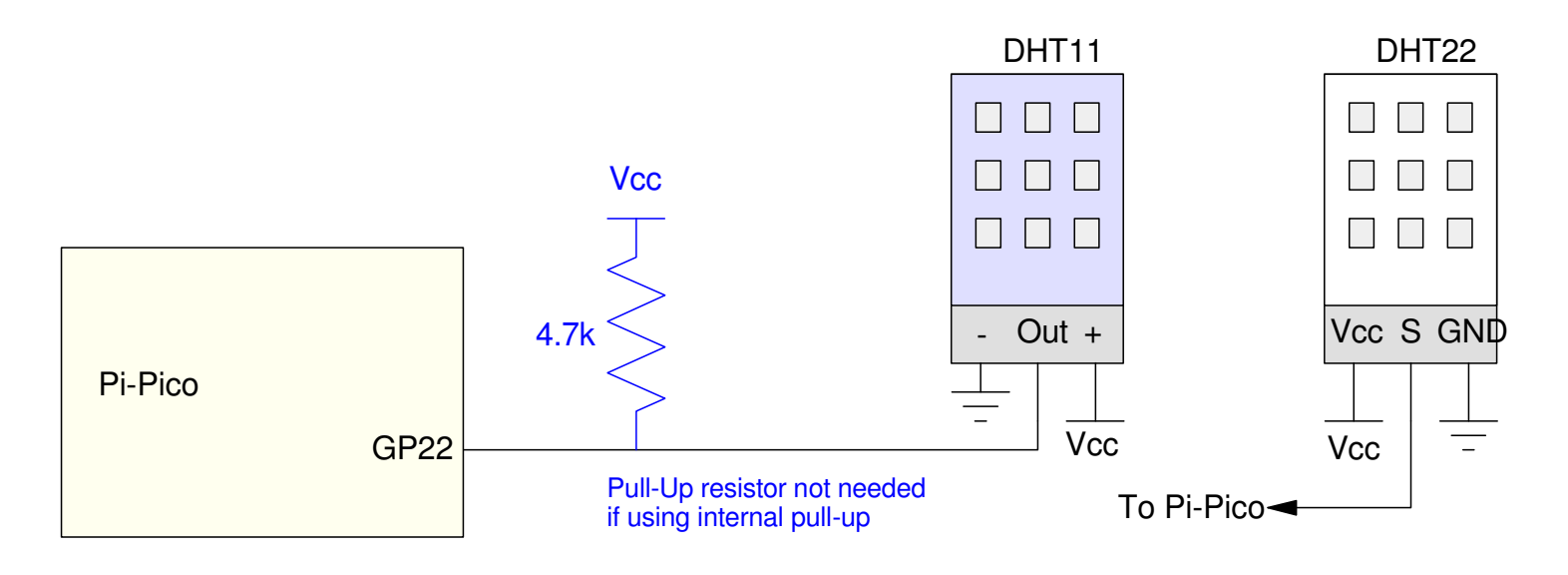

## **1-Wire Communications**

First, the Pi-Pico

- Output a 500us low pulse followed by a 20-40us high pulse.
- This tells the DHT sensor to start a data conversion
- Also tells it to return the previous reading
	- Do a double-read to get current data

Next, set the IO pin to input

- The DTHXX sensor takes over
- 5 bytes are then returned

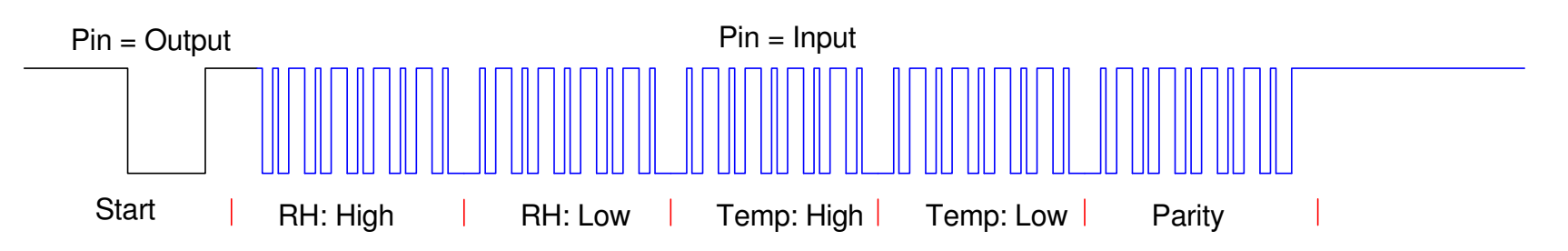

## **Logic 1 and 0:**

1's and 0's are encoded by the duration of the high pulse:

- Logic 0: 26-28us high pulse
- Logic 1: 70us high pulse

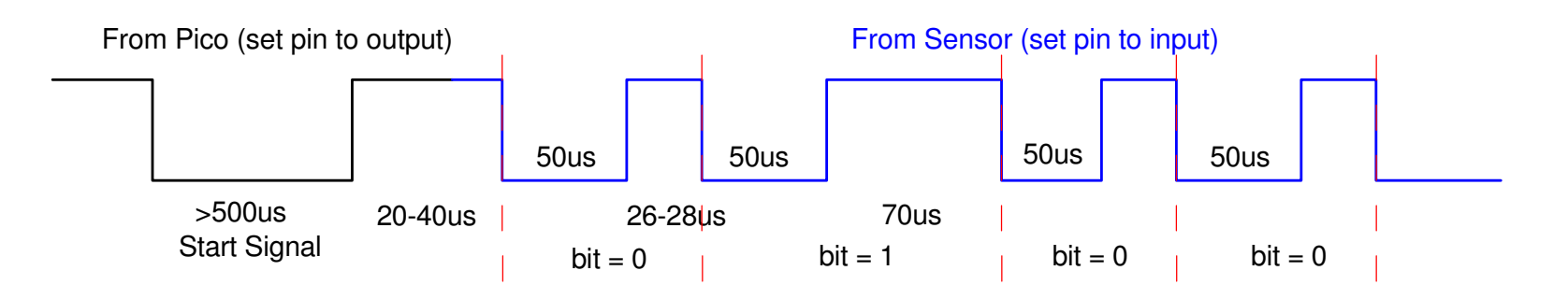

#### **Software:**

The driver routines are part of the standard library set

```
>>> import dht>>> help(dht)object <module 'dht' from 'dht.py'> is of type module DHTBase -- <class 'DHTBase'> __version__ -- 0.1.0
 DHT11 -- <class 'DHT11'>
 DHT22 -- <class 'DHT22'>>> help(dht.DHT11)object <class DHT11'> is of type type __module__ -- dbt
 humidity -- <function humidity at 0x20013c00>
 temperature -- <function temperature at 0x200137c0> __qualname__ -- DHT11
```
To read a DHT11 sensor, the following Python code works. Note that theresults are integers.

```
# DHT11 (blue)
import dht, machine, timed11 = dht.DHT11(machine.Pin(22))for i in range(0, 3):
    d11.measure()
 Temp = d11.temperature()RH = d11.humidity()

 print(i, 'RH = ', RH, '% Temp = ', Temp,'C') time.sleep(0.5)
```
shell

0 RH = 56 % Temp = 25 C 1 RH = 58 % Temp = 21 C2 RH = 58 % Temp = 21 C

To read a DHT22 sensor, a similar program works (note with the DHT22,the resolution is 0.1)

```
# DHT22 (white)
import dht, machine, timed22 = dht.DHT22(machine.Pin(22))for i in range(0, 3):
    d22.measure()
 Temp = d11.temperature()RH = d22.humidity()

 print(i, 'RH = ', RH, '% Temp = ', Temp,'C') time.sleep(0.5)
```
shell

0 RH = 57.7 % Temp = 21.2 C 1 RH = 61.7 % Temp = 21.5 C2 RH = 62.9 % Temp = 21.6 C

#### **Summary**

 Measuring wind speed, air pressure, or humidity is also fairly easy with aPi-Pico. Especially if someone else has already written the drivers.

#### **References**

Pi-Pico and MicroPython

- https://github.com/geeekpi/pico\_breakboard\_kit
- https://micropython.org/download/RPI\_PICO/
- https://learn.pimoroni.com/article/getting-started-with-pico
- https://www.w3schools.com/python/default.asp
- https://docs.micropython.org/en/latest/pyboard/tutorial/index.html
- https://docs.micropython.org/en/latest/library/index.html
- https://www.fredscave.com/02-about.html

Pi-Pico Breadboard Kit

• https://wiki.52pi.com/index.php?title=EP-0172

**Other** 

- https://docs.sunfounder.com/projects/sensorkit-v2-pi/en/latest/
- https://electrocredible.com/raspberry-pi-pico-external-interrupts-button-micropython/
- https://peppe8o.com/adding-external-modules-to-micropython-with-raspberry-pi-pico/
- https://randomnerdtutorials.com/projects-raspberry-pi-pico/
- https://randomnerdtutorials.com/projects-esp32-esp8266-micropython/